# 3. 開発報告

iPC-88 0 O/PC-8 0 0 0 シリーズによるテキスト編集 およびTSSインテリジェントターミナルのためのプログラム」

#### 工学部 清木 泰弌

事义者 事本の忠

#### 1.まえがき

ノ守一ソナルコンビュータ(もしくはマイコン)をTSSインテリジェントターミナルと して使用するためのプログラムは、これまでに報告されており (注1)、本学のM-180ⅡADシステムとの接続に関しても、その試みがすでになされている(注2)。し かし、これらのプログラムを移植するには、ホストコンピユータもしくはターミナルとな るパーソナルコンビュータの機種の違いにより、意外に労力と時聞を要する。

そこで、学内でも比較的多くのユーザーをもつ PC-8800/PC-8000 シリー ーズのパーソナルコンピュータ(以下PCと略す)を対象とした、TSSインテリジェン トターミナルのためのプログラム作りを試み、満足のいく結果が得られたのでここに報告 したい。これにより、専用ターミナルをもたない学内および学外のユーザーにとって、本 学の大型コンビュータが身近なものとして利用可能になる他、データの送信および受信を ディスクを介して行うことができるようになる。また、ホストからのデータやプログラム を変換し、 PCのすぐれたスクリーンエディト機能によるテキスト編集を可能にするため の変換プログラムも用意した。これにより、ソースプログラムおよびデータの作成および 編集を PC側で行うことができ、ホスト利用の効率を高めることができる。

以下に、本プログラムの特徴を示す。

(1) TSSのセッション開始を自動化した。すなわち、 BREAK信号送出と共に、 課題番号およびパスワードを自動的に送信する。また、このとき画面への表示は行われな いので、課題番号およびパスワードを他人に知られずにすむ。

(2) キーボードおよびディスクのいずれからも入力および送信が可能であり、またプ リンタおよびディスクのいずれへも出力および受信が可能である。これらの機能は、ファ ンクションキーにより任意に選択および切り換えができるようになっている。

(3) P Cの特徴の 1つであるカラーグラフィックを活かして、上記の機能の使用状態 を常に画面に表示させるなど、見やすさと操作性を高めるための工夫がなされている。

(4) 本プログラムは伝送速度300ボーを標準に組まれたものであるが、筆者らの実 験した限り、 12 0 0ボーでの使用も可能であることがわかった。

本プログラムは PC-8000 (PC-8011との組み合わせ) および PC-8800の各シリーズについて個別に作成されているが、いずれもすべて

BASICで書かれておりしかも同等仕様であるので、ユーザーの用途にあわせた自由な 変更や移殖が可能である。

2. RS-232C 使用上の注意 (PC-8801/PC-8 011)

PC-8801およびPC-8011 (拡張ユニット)のRS-232Cは,いずれも 受信用のバッファをもっており、着信データは割り込み処理によりこの受信バッフアにい ったん格納され、読み出しコマンドに応じてパッファから取り曲される。 PC-8801

においては、BASICコマンド用の割り込み処理が用意されており、受信時の割込み 発生に応じて、BASICレベルでのRS-232C割込みサブルーチンを働かすことも 可能である。この機能により、メインルーチンとは独立の受信データ処理を行うことがで き、パッファからのデータ読み出しを高速化できる。 PC-8011 には、 BASIC レベルでのRS-232C割込み処理コマンドはないので、メインルーチンのサブルーチ ンとして呼び出さねばならない。以下にPC-8801およびPC-8011の各RS-232Cチャネル使用上の相違点や特徴を述べてみる。

2.1 初期化--本学のM-180ⅡADに対する伝送モードは、次のように定められ ている。 キャラクタ長(7ピット)、ボーレート (X1 6)、偶数パリティ、ストップ ピット数(1)、非同期モード。これをモードバイトで表わせば&H7Aとなる。一方、 コマンドバイトは、送受信(可)、データ・ターミナル(レディ)、センド要求(オン)、 エラーリセットにより &H37となる。 PC-8011 INIT%文は、モードバイト およびコマンドバイトの 2つを同時に指定できるので、 RS-232Cポートの初期化は INIT%1、&H7A、&H37により行われる。%1はチャネル1を使用することを 表わす。これに対して、PC-8801の場合、RS-232Cはファイルイメージで扱 われており、その初期化も上記と同じモード設定に対して、OPEN"COM: E71XS ″ AS#3で行われる。ここに、Eは偶パリティ、7はキャラクタ長、1はス トップビット数、 X はボーレートのX パラメータが有効、 S は S パラメータが有効 (7bitモードでカナの送受信が可能)を表わす。また、COM:はRS-232Cの デバイス名を表わし、#3はRS-232C用のバッファとして、ファイル#3を使用す ることを表わしている。なお、 PC-8801ではコマンドバイトの初期化は行わなくと もよい。

2. 2 データの送信 まず、ホストに対する割り込みのためのブレーク信号を送らなけ ればならない。RS-232C用のポートはPC-8011の場合&HC1、PC-

8801の場合&H21である。このポートにOUT文を実行することにより、コマンド バイトを変更することができる。ブレーク信号送出のためのコマンドバイトは &H37+8により &H3Fであるから、 OUT&HC1 &H3 F (OUT&H 2 1 &H 3 F) とすることにより、ブレークコードが送出される。コマンドバイトをもとにも どすには、 OUT&HCl &H37 (OUT&H21 &H37)とすればよい。

キャラクタを送るためのコマンドとしては、print%1、B\$[;] (PC-8011)、print#3、B\$〔;〕 (PC-8801) がある。"; "の使い分け は通常のPRINT文の場合と同様である。復帰コードのみを送るときは、print% 1、もしくはprint#3、とすればよい。最後の", "を付けなければ s y n t a x e r r 0 rとなる。

1200ボーでデータ送信を行う場合、print%1、D\$とする代わりに、for  $j=1$  to len  $(D\$ ):  $p \text{ r in } t\%$ 1, mid\$  $(D\$ ,  $j$ , 1); next : print%1、:とする方が送信エラーが少ないようである。 print#

3、D\$についても同様である。

2. 3 データの受信 先に述べたように、PC-8011およびPC-8801のい ずれについても、RS-232Cの受信データは割り込み処理によりバッファに蓄えられ、 読み出しコマンドにより取り出されるので、次々に入ってくる受信データが処理されずに バッファにたまると、その許容量をこえた場合、"communication buffer overflow(PC-8011>"もしくは "1 n e buffer overflow(PC-8801) "の受信エラーが生じる。したがっ て、パッファ中のデータはできるだけ速やかに読み出して処理する必要がある。バッファ からの読み出しコマンドとして INPUT\$ (SS、%1) (PC-8011) もしく は INPUT\$ (SS、#3) (PC-8801) がある。ここに、 SSはバッファか ら取り出されるデータの個数を表わし、SS=PORT(1)(PC-8011)もしく SS=LOC(3) (PC-8801>で与えられる。 INPUT\$文の他に  $INPUT\%$   $(PC-8011)$   $b$   $L$   $\zeta$   $t$   $I$   $N$   $PL$   $I$   $N$   $E$   $I$   $N$   $PL$   $T$   $#$   $(C-1)$ 8801)がデータの読み出しに使用できるが、これらは区切り記号や復帰コードがくる まで入力待ちとなるので、 TSSターミナル用としては適当でない。

PC-8801ではRS-232Cをファィルイメージで扱っているので、この他に EOFを使ってノぜッファ中のデータの有無を調べることもできる。

2.4 PC-8801では、 RS-232Cのデータ受信に発生する割り込みを BASICコマンドレベルで利用するこができる。 ON COM GOSUB\*

\*RSOUT 文により、 RS-232Cにデータが入力された時、メインルーチンを離 れてプログラムの流れは \*RSOUTへとぷ。したがって、メインルーチンで常に入力デ ータの有無を調べるという必要はなくなる。その反面、\*RSOUTルーチンでの処理が 完了しなければメインでのキー入力等が働かなくなる。また、必要に応じてこの割り込み 処理を一時的に中断、停止、開始するための com stop com off com on を使い分けることが大切である。

3. TSSプログラムの解説 (TSS-88/TSS-80)

TSS-88 はPC-8800シリーズ用に作成されたものであり、一方、TSS-80はPC-8001とPC-8011(拡張ユニット)との組み合わせを基本としたシ ステムのために作成されたものである。プログラムの内容や使用法はほぼ同等仕様になっ ているので、以下の説明ではTSS-88を取り上げ、付随的に TSS-80 との 相違点を示していくことにする。

(1040J RS-232Cポートの初期化。

FM\$にはユーザ、の課題番号とパスワードを入れておく。

(1090-1130J TSSセッションゐオートスタート。 RS-232Cのポー トにブレーク信号を送る。ホストに対する割り込みがかかると、ベルコードchr\$

(7)および改行コードchr\$(10)が返ってくるので、改行コードを検出して ″ LOGON TSS"と共に課題番号およびパスワードを送る。

(1211J PC-8801ではファンクションキーに対する割り込み処理も可能であ る。プリンタやファイル送受信のスイッチとして、ファンクションキーを使用しているの で、そのためのサブルーチンを宣言しておく。

(1213J RS-232C受信用のサフ事ルーチンを割り込み処理で働かすための宣言。 ■以上の2つの割り込み処理はメインルーチン (\*INKEY) には含まれていない。─ 方、 TSS-80 では、これらに相当する機能をすべて INKEYルーチンで用意し なければならない。 (1260;1311-1315)

(1240-1340J \*INKEY 先に述べたように、 TSS-88 においては 各種の割り込み処理が可能であるので、メインルーチンの主な仕事はキーからの入力とデ ィスクからのファイル送信のみですむ。

〔1360−1390〕 \*BREAK RS−232Cポートへブレーク信号を送る。 その他に、送受信用ファイルをクローズし、画面表示および各種パラメータの初期化を行 つ。

(1410-1510J \*OPENFR受信用ファイルをオープンする。ファイル名を

正しく入力すれば、ファンクションキーF·2 はファイル受信用スイッチ FR-SWに おきかわる。

〔1530-1640〕 \*OPENFS 送信用ファイルをオープンする。ホストへ送 るファイルは、 PCのスクリーンエディト機能を利用して、各ユーザが作成することがで きるが、本プログラムでは、その編集形態を考慮して三種類のファイル形式を扱うことに している。(その詳細は後で述べる)。その識別のための処理が含まれており、それぞれ の形式に応じたフラグを立てている。 \*OPENFR と同様、送信用ファイルオープン 後は、 F·3 はファイル送信用スイッチFS-SWにおきかわる。

(1660-1700) \*FLCHK ファイル名の長さをチェックするルーチン。 ファイル名が6文字をこえる場合、たとえばSAMPLE井は、本来ならばSAMPLE. #とすべきであるが" "を付けなくとも openしてくれるので、そもままでもパス するようにしてある。アスキーセーブしたファイル名はファイルリストでは、

SAMPLE # と". "の付かない表示になるので、 SAMPLE. #とするより はSAMPLE#とする方がユーザにとっても、使いやすいであろう。ただし、TEST. 井 を TEST井 とすれば明らかにエラーとなる。また、ファイル名が9文字をこえ る場合もエラーとなる。

(1 720 1820) \*FSEND ファイル送信のためのサブルーチン。このルー チンは以下に述べる \*INSKFの返す 2つのフラグK. Fにより、送信のためのタイミ ングを判断しながらファイルのデータをRS-232Cポートへ出力している。

(1840-1880) \*LNIP ソースフナイルから取り出した文字列を、ファイ ル名に対応した方法で変換および処理をしている。

(1930-1970) \*INSKF EDITモードでファイル送信を行うとき、ホ ストから行番号に続いて1ブランク、chr\$(0)が送られてくるので、行番号の最後 の"0 'とこれらの文字とを検出することにより、データ送信を行う。 A\$=INPUT \$ (SS、#3) により取り出されるデータの数は、プログラムの1サイクルで2, 3 個であるので、そのままでは行番号の検出には用いられない。そこで、これらを検出作業 用の文字変数に蓄えていき、 さらにこれを改行コード以後のものにおきかえる。そして、 これが所定の長さになったところで"KEQ" と "0 "+chr\$ (0) を検出 し、それぞれに対してフラグK. Fを立てる。 Fはファイル入力のルーチンへとぶための ものであり、Kは"KEQ···RECEIVED DATA

ABNORMALLY-REENTER INPUT' が生じた場合の再入力のため のものである。

(1990-2050) \*RSOUT (1213)で宣言された RS-232C受信 データの割り込み処理ルーチン。

(2070-2090J \*RSERR #Line buffer overflow 'のエラー (ERR=23)が生じたときの処理ルーチン。ブレークコードを送ってホス トからの送信を停止させる。バッファ中の残りのデータの画面表示が完了すれば\* INKEYモードにもどる。

(2150-2180J \*TIMEファイル送信中、 5秒経過しでもホストから次の行 番号が返ってこない場合、復帰コードを送って応答を促しているが、その時間経過を調べ るためのルーチンである。 PC-8801は内蔵バッテリーにより電源オフの状態でも内 蔵クロックが常に働くようになっているため、これをタイマーとして利用する際、タイマ **リセットしたのでは不都合であるとの配慮から、このようなルーチンが用意された。 PC** -8001 の場合はタイマリセットして if time \$ = ~ 00:00:05 ~ t h e n…・・・としてもよい。

 $(2200 - 2340)$  f · 1, f · 2, f · 3 用のスイッチルーチン。 f · 1は プリンタのためのスイッチ、
f · 2は\*OPENFRおよびファイル受信用スイッチ、 そして f · 3は\*OPENFSおよびファイル送信用スィッチとして機能する。これら は〔1211〕で宣言されているように、割り込み処理ルーチンとして働く。TSS-8 0ではこれらは INKEYルーチンから呼び出される。

以上、主なルーチンの働きだけを説明したが、詳細はソースリストを直接解説されて確 かめられたい。

4. TSSプログラムの使用法および諸注意 (TSS-88/TSS-80)

本節でも PC-8801のみについて、TSSプログラムの使用例を示して行くことに する。

4. 1 セッションの開始 D 1 SK起動後のファイルオープンの数は 3としてお く。プログラムを r u n させると、セッション開始方法が 2 通り表示される。そのうちの lつ、オートスタートをさせるには、 FM\$1こユーザの課題番号とパスワードを書き込ん でおく必要がある。グラフィックキーと共に xキーを押せば(これをG-xと表わす)、 ブレーク信号がホストへ送られ、これが受け付けられれば 'START:LOGON TSS " が表示され、画面がクリアされて図-1のような状態に変わり、ホストからのメ ッセージが表示されていく。G-xの代わりにRETURNキーを押せば同じく図-1の 状態に変わり、キー入力が可能となる。手動でセッションを開始するには、 G-xにより ブレーク信号を送り、ホストからベルコード(ピーという音)と改行コード(カーソルの

下向移動)が返ってきたところで、キーにより"LOGON TSS・・・"を打ち込む。 なおキー入力の訂正にはDELキーのみが使用できる。

4. 2 プリンタ出力 ファンクションキー f• 1はプリンタへの出力ためのスイッ チである。押すたびに o n / o f f の切り換えが行われるので、必要な箇所のみをプリン トすることができる。

4. 3 ファイル受信 f • 2を押すと、受信用ファイル名を聞いてくる。ファイル 名を入力すると、f·2がFR-SWにおきかわる。プリンタと同様、FRスイッチを o n/ 0 f fすることにより、必要な箇所のみをディスクヘセーブすることができる。次 節で述べるファイル編集および変換の形式にもとずいて、受信用のファイル名を使い分け る必要がある。(ここで、一行番当りの桁数が 80をこえる場合、テキストが改行コード で分離されるが、これを編集時に結合するためにも、F-形式のファイル名(後述)をつ け、 LIST・・・ SN で受ける方がよい)。

4. 4 ファイル送信 f • 3を押すと、送信用ファイル名を聞いてくる。ファイル名 を入力すると、f·3がFS-SWにおきかわる。FSスイッチも on/offにより 送信を開始したり停止したりするのに用いられる。 EDIT モードでファイル送信を行 うには、 READYモードでファイル名を入力し、例えば EDIT TEST. TEXT NEW と入力すれば、 INPUTに続いて 00010 と行番号が返ってく る。この状態でFS-SWをonにすれば、ファイル送信を開始し、以後、行番号を検出 しながら自動的に送信を続けていく。ファイルが空になったとき、\*\*\* END OF FILE \*\*\*を表示し、 f 3および画面表示中の送信モードパラメー タをリセットし、 EDITモードにもどる。送信の途中で FS-SW of fにすれば、 FSENDルーチンからINKEYルーチンにもどるので、キーボードからの入力が可能 になる。FS-SWをonにすればファイル送信が再開される。なお、ファイル受信の場 合と同様、送信ファイルを強制的にクローズするにはG-xを押せばよい。

4. 5 アテンション入力 処理を途中で打ち切ったり、強制的にあるモードから抜 け出すためには、 G-xを押せばよい。なお、 G-xにより、 f • 1を除く他のファン クシ沼ンキーは初期設定にもどり、オープンしたファイルはすべてクローズされる。 (RS-2 3 2C用のファイルのみクローズされない。)

4. 6 セッションの終了 f · 10 にLOGOFFC+chr\$ (13)がセッ

トされているので、 READYモードでこのキーを押せば、 TSSのセッションは終了す る。メッセージがすべて打ち出されたところでG一¥ を押せば、すべてのファイル (RS-232Cも含む)がクローズされ、割り込み処理も停止し、かつファンクション キーも使用前にもどされる。ただし、 f . 1 0には run'F CONV'+chr \$ (13) がセットされるので、ただちに受信ファイル等の編集にうつることができる。

4. 7 諸注意

1)プログラムの入ったディスケットを他人にコピーさせる場合、課題番号およびパスワ ードを消しておくこと。

2) [1040] 1200ボーでのファイル送信を行うには、 Bの値を1とする。

3) 〔1140〕DVの値を1とすれば、2ドライブのファイル名リストが表示される。

4) キー入力するコマンドやデータもプリンターへ打ち出したい時は、次の行を追加す る。

 $(1335)$  if LP then lprint B\$; これにより、 PRN-SW をonにしたとき、キー入力のデータもプリント出力される。

5 )ファイル送信中、紫色で表示されるテキスト部分は、実際には送信されていない。緑 色の部分のみが送信されていることに注意。

5. ソーステキストの編集およびファイル変換 (F-CONV)

5. 1 ソーステキストの作成

PC-8001および PC-8801はいずれもスクリーンエディト機能を持ち、特に PC-8801では画面のROLL UP/DOWNが可能であるほか、行番号の代わり に\*記号番地名がLISTおよびEDITで使用できるなど、PC-8001以上の強力 なスクリーンエディト機能を有する.ソーステキストを作成するには、BASICのプロ グラムを作成する場合と同様、行番号付形式で入力していけばよいが、FORTRANや 数値データなどの場合,行番号とその後に続くソーステキスト中の数字との聞に結合が生 じる.これを避けるため、行番号のあとに'を付け、いわゆる REM文としてソーステキ ストを入力していく. PC-8001の場合、AUTOモード下でのプログラム作成を 行い、 LISTをとっても、上記のような行番号と数字との結合は起こらない. しかし、 これをスクリーンエテ'ィトしたり、アスキー SAVEしたあとに再びLOADした場合に は、行番号と数字が結合した新たな行が生じてしまう.しかし、PC-8001の場合、 AUTOモード下で作成し、編集を行わずにそのままアスキー SAVEしたファイルの内 部では、行番号と数字との結合は起こっていない.同様のことは、ホストから受信した行

 $-26-$ 

番号付リストのファイルについてもいえる.従って、これらのファイルを LOADして編 集可能とするためには、ソーステキストをすべて REM文に変換することが必要となる. また、ホストから受信した行番号なしリストのファイルは、そのままではLOADして編 集することはできないので、同様の変換を行うことが必要である.

なお、ソーステキストを入力するには、 AUTO 1000からスタートした方が、桁 をそろえることができて都合がよい. 1 0 0 0行以上のテキストについては AUTO 10000とする.また、すべてのソースファイルはアスキー SAVEされた ものでなければならない、ということに注意する.

5. 2 ファイル変換 我々が扱うファイルは、次に示す 3つの形式に限られる.

A) F:tt一形式 (行番号付ソースファイル、もしくは、ホストから送られてくる行番 号付リストを受信するときのファイルには、#記号を含むファイル名を付ける.)

B) F'一形式 (行番号付REM文として編集用に作成されるファイルには、ファ イル名に'を付ける.このファイルは主に、数値データ用ファイルや、FORTRANの ようなプログラムの編集に用いられる. PL/I PASCALプログラム等を作成する には、わざわざF'一形式としなくても、F#-形式でソースファイルを作成および編集 すればよい.

C) F -形式(行番号および'のつかない通常のソーステキストのファイル、もしくは、 ホストからの行番号なしリストを受信する時のファイルには、#および'を含まないファ イル名をつける. )

なお、ファイル名に#と'を混用してはならない.

これらの3つのファイル間の変換形式を、次に示す.

 $(1)$   $(2)$  $F$ #  $\rightarrow$  F'  $\rightarrow$  F 舎一ー

ここで、行番号付ソーステキストをアスキーセーブしたものを、ロードして編集に用い る場合の注意事項を述べておく. F#-形式のファイルのなかでも、ホストからの行番 号付リストをREADYモードで要求すると、リストの先頭にKEQ・・・というメッセ ージがくることになり、これをセーブしたファイルをロードしようとしてもエラーとなる. その点、これをEDITモードで行えば、行番号付リストから始まってKEQ・・・ END OF DATAで終わるので、先頭行の不要な行番号なしメッセージを除く ことができる.これをセーブしたファイルをロードしでもエラーが出る場合があるが、そ

れは、ファイルの終りに、行番号なしのテキストKEQ···END OF DATA があるためであり、リストをとってみればKEQ以前までの内容はロードされていること がわかる. しかし、いずれの場合にしても、変換(1)を行えば、行番号以外の箇所は無 視して、行番号の箇所のみをREM文に変換してくれる.

次にF´ー形式もしくはF#ー形式のファイルで編集を行う際の注意事項を述べてみる.

PC-8801で編集を行う場合、その優れたエディト機能を活かすため、ソースプロ ' グラムにコメントや参照用の番地として\*記号番地を使用することを薦める。これを使え は、目的とする編集箇所へLISTやEDITで直ちに飛ぶことができる. 変換(2)で はそのような\*を先頭にもつテキストはスキップするようになっている. REM文中の小 文字は通常のリストのように、小文字→大文字変換は行われないので、編集の際には注意 すること. なお、F´ー形式が完全なものかどうかは(´をつけ忘れた行番号がないかど うかは)、これをRUNさせてみればよい. ' が付いた箇所はBASIC文としてはスキ ップするが、それ以外の箇所ではBASIC文の文法エラーが生じる.

5. 3 ファイル変換プログラムの使用法

プログラム "F-CONV"を走らせると、その使い方が表示され、入力待ちとなる. このプログラムは、アスキーセーブされたファイルの内容を調べるためのF-DISPモ ードと、ファイル変換を行うためのF-CONVモードの 2つのモードを選択できるよう になっている. TS Sプログラムと同様のファンクションキー操作を行うので、扱いやす くなっている.(図-2).

(1) F-DISPモード FC-SW OFFの状態でOPEN-Sを押せば、ソ ースファイル名を聞いてくる.ファイル名を入力すると、 f ・ 2 のFC-SWがオープン したファイル名にかわり、f ・3は、F-DISP におき変わる。この状態でF-DISPを押せば、ファイルの内容が画面表示される. F-DISPを押すたびに表示の 停止、続行が繰り返される.ファイルが空になればf・3がRESETにおき変わる. RESETを押せば最初の状態に戻る.

(2) F-CONVモード FC-SWをON(\*)の状態でOPEN-Sを押せば、 F-CONVモードとなる. (画面表示がかわり、 ファイル変換形式が例示され る.)変換形式(1、2、3)を入力すれば、ソースファイル名を聞いてくる.それぞれ の変換形式に応じた正しいファイル名を入力しなければ、エラーメッセージが表示され再 入力となる.ただし、ホストからのデータをファイル受信する際、行番号付リストの受信 ファイル名に#を付けることを忘れるというケースも考えられるので、変換 lの場合に限 り、F#をFと入力したものについてはRENAMEによる処理を用意してある. 正しい ファイル名を入力すれば、OPEN-SはOPEN-Dにおき変わる. OPEN-Dを押

せば目的ファイル名を聞いてくる. ここでも、正しい目的ファイルを入力しなければ、再 入力もしくは強制的に修正するようになっている. F井が目的ファイルとなることはない ので、これを目的ファイル名として入力した場合にのみ、再入力を促すようにしてある. その他のファイル名のエラーは、 'をつけるかっけないかだけであるので、変換形式に応 じてプログラムの方で修正し、その修正した新しいファイル名を表示して確認を求めてく る. 目的ファイル名が正しく入力されれば、f•2のFC-SW\*はSAVEに、一方、 f · 3のOPEN-SはF-CONVに置き変わる. F-CONVのみをおせばファイル 変換の様子を表示し、再び SAVE (f・2)、F-CONV (f・3)の状態に戻る. SAVE\* (ON) としてF-CONVをおせば、ファイル変換の内容を目的ファイルへ  $SAVE$ <sub> $\&$ </sub> $SAV$   $SAV$   $I NG$   $*$   $)$   $\&$   $f \cdot 2$   $N'S$   $A$   $VED$   $f \cdot 3$   $NRE$   $S$   $E$   $T$   $C$ 置き変わる. RESETをおせばモードリセットされるが、 G-xでモードリセットを行 うと目的ファイルをKILLするようになっているので注意すること. プログラムの終了 G -¥にて行う.

なお、画面表示と共にプリンターへも出力するには、PRN-SWをON(\*)とすれ lまよい。

(注) 変換(1)および(2 )において、紫色で表示される部分は、\*記号番地名もし くは不要テキストであり、変換の対象にはなっていない.

6. あとがき

本学に大型コンビュータが導入され、ユーザ、の数も年々増加の傾向をたどっているが、 その利用時聞の大部分がソースプログラムの入力および編集作業に費やされていることを 考える時、時間的な制約を受けずにPCの側でソースを作成し、ディスクからファイル送 信によりホストヘプログラムを入力することの意義は大きいと思われる

また、ホストと PCの閣のデータ交換がディスクを介して行われるため、大量データの ための高度な処理はホスト側で行い、その結果をディスクに落として、 PCの側でカラー グラフィックによるデータの多彩な処理を行わせる、といった使い方も可能である.今後 は、ホストとPCの複合利用を目的とするPCのユーザが増えてくるものと思われる. 本 報告がそのようなユーザにとって益するところがあれば、望外の喜びである.

おわりに、本プログラム作成にあたって、種々の便宜をはかつて頂いたワイズ・パーソ ナルコンビュータの石橋氏、に感謝の意を表する.

#### 参考文献

1) 那須・多田・赤松 「PC-8000シリーズのTSSインテリジェントターミナ ル化」 マイコン 1 0月号(19 8 1年)

2)泉·小山·山田 「マイクロコンピュータによるFACOM M-180IAD へのファイルの送信および受信について」センターレポート第1号(1980年)

3) PC-8011 ユーザーズマニュアル (NEC)

- 4) PC-8801 ユーザーズマニュアル (NEC)
- 5) PC TECHKNOW 8000 システムソフト)
- 6) N88-BASIC解析マニュアル(秀和システムトレージング)

(追記)

本報告作成後、PC-8801用のTSSインテリジェントターミナル用のプログラム がすでに発表されていることを知った. (\*) 以下に、本報告との比較検討を行ってみ る.

(1) まず、操作性に関しては、本報告と同様、ファンクションキー割り込み処理を 有効に用いてはいるが、使用するキーの数が多すぎて使いにくい.また、各種キーの使用 状態および使用中のファイル名等が表示されない.本報告では、基本的には、プリン夕、 ファイル受信、ファイル送信およびBREAKの4つのキーで、こと足りる.また、それ らの使用状態および使用中のファイル名等をすべて画面表示することにより、操作性を高 めている. なお、本報告においてはキー入力時のカーソル表示も行なっている.

(2) RS-2 3 2C受信データ処理の効率がよくない.その理由として、第 lに、 RS-232C用割り込み処理ルーチンを使用していないということ、第2に、受信バッ ファからのデータの読み出しが1文字ずつしか行われていないということの2点があげら れる. 従って、プリンタ出力時にLINE BUFFER OVERFLOW が発 生するのも当然である.本報告では、プリンタ出力およびファイル受信を同時に行っても、 受信エラーは発生しなかった.

また、1200ボーでの可能性についての検討が不十分である. 本報告のプログラムは すべてBASICインタプリタで書かれているが、PC-8000少リーズおよびPC-880 0 シリーズのいずれについても、その可能性を確かめた. (速度の遅いプリンタ ーの使用を除いてはトラブルは全くない)その他、ファイル送信中のエラー処理が全く行 われていない.本報告では、同じデータを再度送ることのほかに、応答を促すために復帰 コードを送ったりしている.

(3) P Cによるテキスト編集に関しては、本報告と同様、 F'ー形式による

FORTRANプログラムの作成について簡単に述べられているが、これをそのままホス トに送り、ホストのエディトモードで'を除くなど、使用法に改良の余地がある.本報告 ではTSSプログラムと一体化したファイル編集形式を用意し、ファイル編集および送信 を効率的に行うための配慮がなされている.

(4) 前がきでも述べた通り、同じPCを用いたプログラムでも、対象となるホストの 機種が異なれば、使用条件も変わってくる.従って、既発表のプログラムをそのまま本学 のホストに適用することはできない、本報告の意義は、まさに本学のホストの特殊性を考 慮してプログラム作りがなされた、ということにある.

以上、本報告の長所のみを強調するような比較検討になってしまったが、既発表のプロ グラムはそれなりに優れた特徴を持ち、また、 PC-8801用のTSSインテリジェン トターミナルプログラムの先鞭をつけられたということは評価したい.

なお、既発表のプログラムの特徴の1つとして、EDITモードでの行編集機能がある が、これを参考にして本プログラムにも組み込んでみた. ここに記して、謝意を表する.

以下にその使用法を説明する. EDITモードで修正したい目的箇所をLISTす る. "^ "キーを押せばカーソルが右へ 6桁移動し、行編集モードとなる. カーソルを目 的箇所まで移動させ、訂正、削除、挿入を行い、 RETURNキーを押すと、訂正テキス トがホストへ送られ、カーソルが元の位置に戻る. L I STをとって訂正部分を確かめる. なお、訂正できるテキストは行番号付のものに限る. 8 0桁を超えるテキストは改行コー ドにより、画面上では分離して表示されているので、編集に当たっては、分離テキストを 結合しておかねばならない.

\*) 藤井「パーソナルコンビュータ PC-8801 を用いたインテリジェント・タ ーミナル」 大阪大学大型計算機センターニュース VOL. 12. NO. 2 (1982  $-8)$ 

プリンタースイッテ, r''' <sup>8</sup>  $(ON/C$   $CF: 1/0)$ ファイル受信スイッチ  $(ON/CFF: 1/0)$ 受信フアイル ----; (OPEN/ CLOSE  $: 1/0)$ フアイル送信スイッチ 1  $(ON/CFF: 1/0)$ 送信フアイル - - - - - ,プログラム<br>(OPEN/CLOSE !!の終了 !  $: 1/0$ BREAK:G-x PRN: t 10 OPEN-FR: f 2/FR #0/0 OPEN-FS: f 3/FS #0/0 END:G-¥ (受信ファイル名) (送信ファイル名) KEQ56455I F nnn LOGON IN PROGRESS AT 15:41:46 ON SEPTEMBER 27, 1982 語録提訴禄 CENTER SERVICE TIE1 NFOF~MA TI ON 経領発後梗 MONDAY 9:00-17:00 (2ND, 4TH MONDAY 13:00-17:00) TUESDAY 9:00-17:00 THURSDAY 9:00-17:00 SATURDAY 9:00-12:00 ωEDNESDAY 9:00-17:00 FRIDAY 9:00-17:00  $\star\star\star\star\star$  TSS SESSION TIME ====> 60 MINUTES \*\*\*\*\* **READY** r-プリンター r フアイル受信 r ファイル送信<br>| 用スイッチ | 用スイッチ | 用スイッチ (ON/OFF i|時制叶 lpPEN-FRlilOPEN-FS Ili5tI~こコ  $(FR-SW)$   $(FS-SW)$ 

> 図 1 TSS使用モードの画面表示

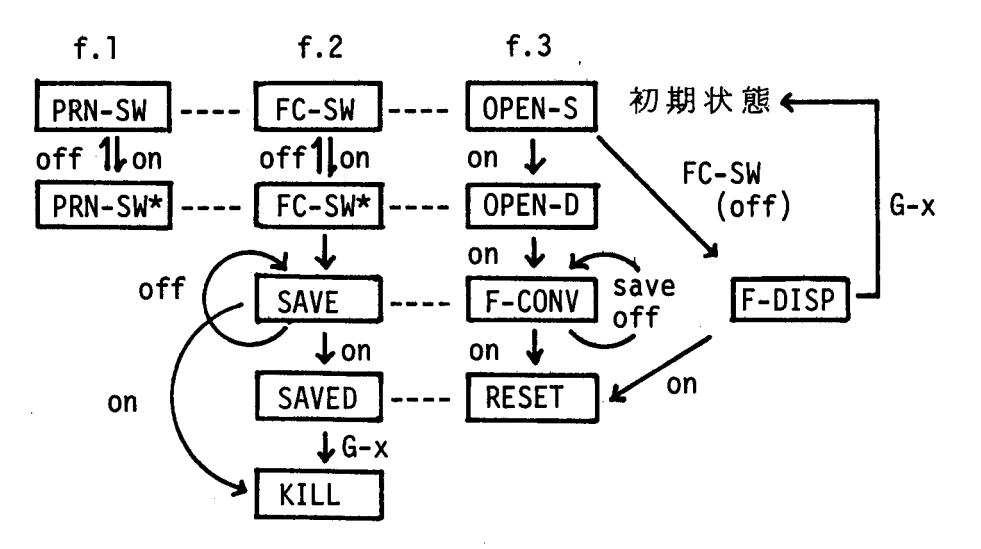

ファンクションキー操作の流れ図 図 2

1000 'TSS Intelligent Terminal by PC-8801 (TSS-88 )<br>
1010 'TSS Intelligent Terminal by PC-8801 (TSS-88 )<br>
1020 'Wer. 1.0 ('82.8.30 ) [ Programmed by Y.SEIKI & T.YOSHIMOTO ]<br>
1030 CLEAR 1000:WIDTH 80,20:CONSOLE 0,20,1,1:DEF 1000 1080 1090 'AUTO-TSS :BREAK ==> TSS Session Auto Start 1100 B\$=INKEY\$:IF B\$=CHR\$(129) THEN POKE &HF530, ASC('\*'):OUT &H21.&H3F:BEEP:POKE &HF530,0:FOR T=0 TO 500:NEXT:OUT &H21,&H37 B\$=CHR\$(13) THEN GOSUB\*SBEEP:M\$='PLEASE LOGON TSS!':GOTO 1140 1110 IF 1120 IF LOC(3) THEN SS=LOC(3):A\$=INPUT\$(SS,#3):LF=INSTR(A\$,CHR\$(10))<br>1130 IF LE THEN COLOR 7:PRINT:PRINT:PRINT 'START:';:COLOR 5:PRINT 'LOGON TSS ': BEEP:PRINT #3, LOGON TSS '+FM\$ ELSE 1100<br>1140 DV=0 '; DV=0:DRIVE-1 / DV=1:DRIVE-1 & DRIVE-2 Kive\_Z<br>|BREAK:G-x ;<br>|1 ;:COLOR 7:PRINT '0 ';<br>|PRINT 'FR ';:COLOR 7:PRINT '#0/0 1150 COLOR 6: PRINT CHR\$(12);:COLOR 2:PRINT 'BREAK<br>1160 COLOR 7: PRINT 'PRN: ';:COLOR 5:PRINT 'f-1 ';:<br>1170 COLOR 6: PRINT 'OPEN-FR: f-2/';:COLOR 5:PRINT 1180 COLOR 4: PRINT 'OPEN-FS: f.3/';:COLOR 5:PRINT ' FS '::COLOR 7:PRINT '#0/0 1190 COLOR 1: PRINT 'END:G-\':LOCATE 65,18:COLOR 7:PRINT 'L-EDT: ^';:LOCATE 0,1<br>1200 CONSOLE 2,16,1,1:GOSUB \*FKEY:COLOR 7:PRINT:PRINT M\$,'(';TIME\$;')' 1210 1211 KEY (1) ON:KEY (2) ON:KEY (3) ON:ON KEY GOSUB \*FK1.\*FK2.\*FK3 1212 1213 ON COM GOSUB \*RSOUT:COM ON 1214 1220 LP=0:F1=0:F2=0:FR=0:FS=0:CL=7 1230 1240 \*INKEY ' MAIN ROUTINE 1250 ON ERROR GOTO \*RSERR 1260 1270 IF FS THEN GOSUB \*FSEND 1280 COLOR 5:B\$=INKEY\$:C=USR(0):IF B\$='' THEN \*INKEY ´small chr ==> CAP. CHR<br>?9);' ';CHR\$(29);:GOTO 12 1290 IF B\$>='a' AND B\$<='z' THEN B\$=CHR\$(ASC(B\$)-32) 1300 IF B\$=CHR\$(127) THEN PRINT #3, CHR\$(8); : PRINT CHR\$(29);' 80 OEL su<br>1305 IF B\$=CHR\$(94) THEN B\$=\*\*:GOSUB \*LEDT<br>1310 IF B\$=CHR\$(129) THEN B\$=\*\*:GOSUB \*BREAK  $\lambda$ :L-EDT  $G - x$ 1320 IF B\$=CHR\$(241) THEN \*ENDS  $G - 4$ :end of TSS 1330 IF B\$<>'' THEN PRINT B\$::PRINT #3.8\$: 1340 GOTO \*INKEY 1350 1360 \*BREAK 1370 COM STOP:POKE &HF3C8,ASC('\*'):BEEP:CLOSE #1,2:OUT &H21,&H3F: FR\$='':FS\$='': F1=0:F2=0:FR=0:FS=0:CL=7 . 380 GOSUB 2270:60SUB 2330:KEY 2, OPEN-FR':KEY 3, OPEN-FS':X=POS(0):Y=CSRLIN<br>1390 LOCATE 0,1:PRINT SPACE\$(80):LOCATE 25,18:PRINT SPACE\$(20);:LOCATE X,Y:OUT &<br>H21,&H37:POKE &HF3C8,0:COM ON:RETURN  $1400$ 1410 \*OPENFR '(OPEN FR\$ FOR OUTPUT AS #1) 1420 IF FS THEN RETURN 1430 ON ERROR GOTO 1500:X=POS(0):Y=CSRLIN:LOCATE 29,18:COLOR 7:PRINT '\*';:LOCATE X,Y 1440 PRINT:COLOR 7:PRINT 'DRIVE-1':COLOR 5:FILES:PRINT:IF DV THEN COLOR 7:PRINT 1440 PRINTICULUR TIPRINT DRIVE-1 TOULOR STELLOTENTITY OF THE SOCIO TITULES<br>1450 COLOR 6:FR\$="":PRINT "\*\*\* File Name to Receive \*\*\* ";:COLOR 7:INPUT FR\$:X\$= FR\$:GOSUB\*FLCHK:FR\$=X\$: IF BF THEN GOSUB\*SBEEP:COLOR 2:PRINT 'Illegal File Name! : GOTO 1450

1460 IF FR\$='' THEN GOSUB\*SBEEP:COLOR 2:PRINT '\*\*\* Cancelled ! \*\*\*':X=POS(0):Y=C<br>SRLIN:LOCATE 29,18:PRINT ' ';:LOCATE X,Y:GOTO 1510<br>1470 IF FR\$=FS\$ THEN GOSUB\*SBEEP:COLOR 3:PRINT '\*\*\* File Name ';:COLOR 4:PRINT F Tayo IF FR#-F3# THEN 8030083BEEF LOLDR 3.FRINT \*\*\* FITE Name [:COLOR 4:FRINT F<br>1480 OPEN FR\$ FOR OUTPUT AS #1:F1:CL=6:603UB 2270<br>1490 OPEN FR\$ FOR OUTPUT AS #1:F1:CL=6:603UB 2270<br>1490 X=POS(0):Y=CSRLIN:LOCATE 25,1:COLOR 7: LOCATE 29,18:PRINT ''::LOCATE X,Y:60TO 1510<br>1500 IF ERL=1480 THEN GOSUB\*SBEEP:COLOR 2:PRINT 'Abnormal File Name! ERR NO.='; LOCATE 29,18:PRINT :COLOR 6:PRINT ERR:RESUME 1450 1510 ON ERROR GOTO 0:RETURN 1520 1530 \*OPENFS '(OPEN FS\$ FOR INPUT AS #2) 1540 ON ERROR GOTO 1630;X=POS(0):Y=CSRLIN:LOCATE 43,18:COLOR 7:PRINT '\*';:LOCATE X,Y 1550 PRINT:COLOR 7:PRINT 'DRIVE-1':COLOR 5:FILES:PRINT:IF DV THEN COLOR 7:PRINT TORIVE-2":COLOR S:FILES 2:PRINT<br>TORIVE-2":COLOR S:FILES 2:PRINT<br>1560 COLOR 4:FS\$="":PRINT "\*\*\* File Name to Send \*\*\* ";:COLOR 7:INPUT FS\$:X\$=FS\$ :GOSUB\*FLCHK:FS\$=X\$: IF BF THEN GOSUB\*SBEEP:COLOR 2:PRINT Illegal File Name!':G OTO 1560 UTO ISS<br>1570 IF FS\$='' THEN GOSUB\*SBEEP:COLOR 2:PRINT '\*\*\* Cancelled ! \*\*\*':X=POS(0):Y=C<br>5RLIN:LOCATE 43,18:PRINT '';:LOCATE X,Y:GOTO 1640<br>1580 IF FS\$=FR\$ THEN GOSUB\*SBEEP:COLOR 3:PRINT '\*\*\* File Name ';:COLOR 6:PRINT F<br>R\$ 1590 P=INSTR(FS\$, "1)<br>1600 Q=INSTR(FS\$, "1)<br>1600 Q=INSTR(FS\$, "#")<br>1610 OPEN FS\$ FOR INPUT AS #2:F2=2:CL=4:GOSUB 2330 1620 X=P0S(0):Y=CSRLIN:LOCATE 48,1:COLOR 7:PRINT (';FS\$;')':KEY 3, FS-SW off':<br>LOCATE 43,18:PRINT '';:LOCATE X,Y:GOTO 1640 1630 IF ERL=1610 THEN GOSUB\*SBEEP:COLOR 2:PRINT 'File not found ':RESUME 1560 1640 ON ERROR GOTO 0:RETURN 1650 1660 \*FLCHK 1670 BF=0:U=INSTR(X\$,':'):V=INSTR(X\$,'.'):Y\$=MID\$(X\$,U+1):VV=INSTR(Y\$,'.'):LO\$=L  $EFT$$  (X\$,U):L=LEN(X\$)-U+(V>0) 1680 IF V THEN 1690 ELSE 1700 1690 L1\$=LEFT\$(Y\$,VV):L2\$=MID\$(Y\$,VV+1):IF (LEN(L1\$)=<7) AND (LEN(L2\$)=<3) THEN RETURN ELSE BF=1:RETURN 1700 L1\$=LEFT\$(Y\$,6):L2\$=MID\$(Y\$,7,3):IF L=<9 THEN X\$=L0\$+L1\$+LEFT\$('.'+L2\$,-4\*( L>6)):RETURN ELSE BF=1:RETURN 1710 1720 \*FSEND 1730 IF K THEN K=0:R=1:GOSUB 2110<br>1740 IF F THEN 1770 1750 GOSUB\*TIME: IF TIME=5 THEN GOSUB 2110 1760 RETURN 1770 IF EOF(2) THEN COLOR 2:PRINT \*\*\*\*\* END OF FILE ';:COLOR 4:PRINT FS\$;:COLO<br>R 2:PRINT ' \*\*\*\*\* ':GOSUB \*CLOSEF:RETURN R 2:PRINT N 4.051191 77777 GUUSUB \*ULUSER: 1790 IF D\$=""THEN 1770<br>1800 COLOR 4:PRINT D\$;CHR\$(13);<br>1810 IF B THEN FOR J=1 TO LEN(D\$):PRINT #3,MID\$(D\$,J,1);:NEXT:PRINT #3, ELSE PRI NT #3, D\$ 1820 F=0:R=0:F\$=\*':RT\$=TIME\$:RETURN 1830 1840 \*LNIP 1850 LINE INPUT#2,D\$:I=INSTR(D\$,' '):C\$=MID\$(D\$,I+1,1)<br>1860 IF P THEN IF C\$<>''' THEN COLOR 3:PRINT MID\$(D\$,I+1):PRINT SPACE\$(6);:D\$='' ELSE D\$=MID\$(D\$, I+2) 1870 IF Q THEN IF C\$='\*' THEN COLOR 3:PRINT MID\$(D\$, I+1):PRINT SPACE\$(6);:D\$='' ELSE D\$=MID\$(D\$, I+1) 1880 RETURN 1890 1900 \*CLOSEF 1910 COM STOP:CLOSE#2:FS\$='':GOSUB 2110:F2=0:FS=0:CL=7:GOSUB 2330:X=POS(0):Y=CSR LIN:LOCATE 48,1:PRINT SPACE\$(30):LOCATE 38,18:PRINT SPACE\$(10);:LOCATE X,Y: KEY 3, OPEN-FS : COM ON: RETURN 1920 1930 \*INSKF 1940 F\$=F\$+A\$: LF=INSTR(F\$,CHR\$(10)):IF LF THEN F\$=MID\$(F\$,LF+1) 1950 IF LEN(F\$))=3 THEN K=INSTR(F\$, KEQ')<br>1960 IF LEN(F\$))=7 THEN F=INSTR(F\$, 0 '+CHR\$(0))

```
1970 RETURN
1980
1990 *RSOUT
2000 IF EOF(3) THEN RETURN
2010 SS=LOC(3):A$=INPUT$(SS.#3):IF FS THEN GOSUB *INSKF
2020 COLOR 7:PRINT A$;<br>2020 COLOR 7:PRINT A$;<br>2030 IF LP THEN LPRINT 4$;<br>2040 IF FR THEN PRINT #1,A$;
2050 GOTO *RSOUT
2060
2070 *RSERR
2080 IF ERR=23 THEN OUT &H21, &H3F: GOSUB*BREAK: RESUME*INKEY
2090 RESUME *RSOUT
2100
2110 F$='':PRINT #3,:RT$=TIME$
2120 *SBEEP
2130 BEEP 1:FOR T=0 TO 50:NEXT:BEEP 0:FOR T=0 TO 30:NEXT:RETURN
2140
2150 *TIME
2160 RT=VAL(MID$(RT$,7,2)):ST$=TIME$:ST=VAL(MID$(ST$,7,2)):TIME=ST-RT
2170 IF TIME<0 THEN TIME=TIME+60
2180 RETURN
2190
2200 *FK1
2210 IF LP=0 THEN LP=1:KEY 1, PRN-SW on' ELSE LP=0:KEY 1, PRN-SW off'<br>2220 COM STOP:COLOR 7:POKE &HFC47,ASC('*')*LP:X=POS(0):Y=CSRLIN:LOCATE 20,0:PRIN
T LP:LOCATE X.Y:COM ON:RETURN
2230
2240 *FK2
2250 IF F1=0 THEN GOSUB *OPENFR:RETURN '
2250 IF F1-9 THEN 60500 *OFENFIRETORN<br>2260 IF FR=0 THEN FR=1:KEY 2, FR-SW on' ELSE FR=0:KEY 2, FR-SW off'<br>2270 COM STOP:POKE &HFC55,ASC('*')*FR:X=POS(0):Y=CSRLIN:LOCATE 41,0<br>2280 COLOR CL:PRINT'#';MID$(STR$(F1),2);'/';:COL
TE X, Y:COM ON: RETURN
2290
2300 *FK3
2310 IF F2=0 THEN GOSUB *OPENFS:RETURN
2320 IF FS=0 THEN FS=1:KEY 3, FS-SW on :F=1:F$='':R=0 ELSE FS=0:KEY 3, FS-SW o
f f'2330 COM STOP:POKE &HFC63,ASC('*')*FS:X=POS(0):Y=CSRLIN:LOCATE 64,0
2340 COLOR CL:PRINT'#';MID$(STR$(F2),2);'/';:COLOR 7:PRINT MID$(STR$(FS),2):LOCA
TE X, Y: COM ON: RETURN
2350
2360 *FKEY
2370
2380 KEY 1, PRN-SW off'<br>2390 KEY 2, OPEN-FR'<br>2400 KEY 3, OPEN-FS'
                                    f + 1r + 24.32410 / key 4-9 : Free Setting by Users<br>2420 KEY 10, LOGOFFC +CHR$(13):RETURN
2430
2431 *LEDT
2432 IF FS OR LOC(3) THEN RETURN<br>2433 X=POS(0):Y=CSRLIN:GOSUB*SBEEP:LOCATE 6,Y<br>2434 C$="':COLOR 4:LINE INPUT C$
2435 IF Y<3 THEN Y=Y+2
2436 PRINT #3, C$:LOCATE X, Y-2: RETURN
2437
2440 *ENDS
2450 WIDTH 80,20:0N ERROR GOTO 0<br>2460 PRINT CHR$(12)'TSS SESSION ENDED!','( ';TIME$;' )'<br>2470 FOR I=0 TO 159:POKE &HE6F2+I,PEEK(&H1B0+I):NEXT ( Initialize F-keys
2480 KEY 10, "run"+CHR$(34)+"F-CONV"+CHR$(34)+CHR$(13)
2490 CLOSE:COM OFF:KEY OFF
2500 GOSUB*SBEEP:GOSUB*SBEEP:CONSOLE 0,20,1,0:END
2510 'end of TSS-88.
                                  183.1.5Ver. 1.3
```
1000 1010 ' TSS Intelligent Terminal by PC-8001 & PC-8011 ( TSS-80 ) 1010 133 Interrigent Terminal by TC 6001 and Collisions CO<br>1020 1030 CLEAR 1000:WIDTH80,20:CONSOLE0,20,1,1:DEFUSR=&HBE2 :M\$="" 1030 CLEAR 1000:WIDTH80,20:CONSOLE0,20,1,1:DEFUSR=&HBE2 :M\$=<br>1040 OUT &HE4,&HFF:INIT%1,&H7A,&H37: FM\$='Fnnnn/\*\*\*\*\*\*\*\*\*':B=0 (6=1:1200-B)<br>1050 COLOR7:PRINT CHR\$(12); \*\*\*\*\* PC-8001 :TSS Intelligent Terminal for FACOM M<br>-180 IUTO COLORSIPRINT (COLORSIPRINT TSS Session Manual Start<br>
::COLORSIPRINT (COLORSIPRINT TO SEAK---LOGON TSS Fonnon)<br>
1071 PRINT:PRINT 'f'1 (PRN-SW) : Printer Switch::COLOR 6:PRINT 'f'2 (OPEN-FR / F<br>
R-SW) : Open File to Rec 1080 1090 'AUTO-TSS :BREAK ==> TSS Session Auto Start 1100 B\$=INKEY\$:IF B\$=CHR\$(129) THEN POKE &HF468, ASC('\*'): OUT &HC1, &H3F:BEEP:POKE &HF468,0: FORT=0T0500:NEXT:0UT &HC1,&H37 1110 IF B\$=CHR\$(13) THEN GOSUB2120:M\$= PLEASE LOGON TSS! : GOTO 1140 110 IF B\$=CHR\$(13) THEN GOSUB2120:M\$="PLEASE LOGON TSS!:GOTO 1140<br>1120 IF PORT(1) THEN SS=PORT(1):A\$=INPUT\$(SS,%1):LF=INSTR(A\$,CHR\$(10))<br>1130 IF LF THEN COLOR?:PRINT:PRINT:PRINT 'START:';:COLOR5:PRINT 'LOGON TSS ': B<br>EEP: 1200 CONSOLE2,16,1,1:GOSUB2360:COLOR7:PRINT:PRINT M\$: TIME\$="00:00:00 1210 1220 LP=0:F1=0:F2=0:FR=0:FS=0:CL=7 1230 1240 INKEY (MAIN ROUTINE) 1250 ON ERROR GOTO 2070 **RSOUT** 1260 GOSUB 1990 1270 IF FS THEN GOSUB 1720 1280 COLOR5:B\$=INKEY\$:C=USR(0):IF B\$='' THEN 1240 1290 IF B\$>="a" AND B\$<="z" THEN B\$=CHR\$(ASC(B\$)-32)  $\frac{1}{2}$  small chr ==> CAP. CHR<br>;CHR\$(29);:GOTO 1280 'DEL 1300 IF B\$=CHR\$(8) THEN PRINT21, B\$;:PRINT CHR\$(29);<br>1305 IF B\$=CHR\$(94) THEN B\$=':GOSUB 2431<br>1310 IF B\$=CHR\$(94) THEN B\$=':GOSUB 1360 (6-x<br>1311 IF B\$=CHR\$(229) THEN B\$=':GOSUB 1410 (6-x<br>1311 IF B\$=CHR\$(229) THEN B\$=':GOS  $: L-EDT$  $6 - x$  $6-r$ 1311 IF B#=LHK\*(227) IREN B#=":0000B 1410<br>1312 IF B\$=CHR\$(159) THEN B\$=":60SUB 1530<br>1313 IF B\$=CHR\$(141) THEN B\$=":60SUB 2200<br>1314 IF B\$=CHR\$(135) THEN B\$=":60SUB 2240  $^{\prime}$  G-s  $\mathbf{f} \cdot \mathbf{1}$  $4.5$ 1315 IF B\$=CHR\$(136) THEN B\$=":60SUB 2300  $F - 3$ 1320 IF B\$=CHR\$(241) THEN 2440<br>1330 IF B\$<>'' THEN PRINT B\$;:PRINT %1,B\$;  $G - 1$ tend of TSS 1340 GOTO 1240 1350 1360 'BREAK 1370 POKE &HF300.ASC('\*'):BEEP:CLOSE:OUT &HC1.&H3F:FR\$='':FS\$='':F1=0:F2=0:FR=0:  $FS=0:CL=7$ 1380 GOSUB 2270:GOSUB 2330:GOSUB 2360:X=POS(0):Y=CSRLIN 1390 LOCATEO,1:PRINT SPACE\$(79):LOCATEX, Y:OUT &HC1, &H37:POKE &HF300,0:RETURN 1400 1410 'OPENFR (OPEN FR\$ FOR OUTPUT AS #1) 1420 IF FS THEN RETURN 1430 ON ERROR GOTO 1500:X=POS(0):Y=CSRLIN:COLOR7:LOCATE29.18:PRINT '\*'::LOCATEX. 1440 PRINT:COLOR7:PRINT 'DRIVE-1':COLOR5:FILES:PRINT:IF DV THEN COLOR7:PRINT 'DR TVE-2':COLORS:FILES2:PRINT<br>1450 COLORS:FR\$=":PRINT"\*\*\* File Name to Receive \*\*\* ';:COLOR7:INPUT FR\$:X\$=FR \$:GOSUB1660:FR\$=X\$: IF BF THEN GOSUB2120:COLOR2:PRINT'Illegal File Name!':GOTO 1 450 1460 IF FR\$=''THEN GOSUB2120:COLOR2:PRINT '\*\*\* Cancelled ! \*\*\*':X=POS(0):Y=CSRLI<br>N:LOCATE29,18:PRINT ' '::LOCATEX,Y:GOTO 1510<br>1470 IF FR\$=FS\$ THEN GOSUB2120:COLOR3:PRINT '\*\*\* File Name ';:COLOR4:PRINT FR\$;:

COLOR3:PRINT ' already Used! \*\*\* :GOTU 1450 1480 OPEN FR\$ FOR OUTPUT AS #1:F1=1:CL=6:GOSUB2270 1490 X=POS(0):Y=CSRLIN:LOCATE25.1:COLOR7:PRINT'(';FR ;')':LOCATE21.18:PRINT 'FR-SW ':KEY 2.CHR\$(135):LOCATE X.Y:GOTO 1510 1500 IF ERL=1480 THEN GOSUB2120:COLOR2:PRINT'Abnormal File Namel ERR NO.=';:COL OR6:PRINT ERR:RESUME 1450 1510 ON ERROR GOTO O:RETURN 1520 1530 'OPENFS (OPEN FS\$ FOR INPUT AS #2) 1540 ON ERROR GOTO 1630:X=POS(0):Y=CSRLIN:LOCATE 43.18:COLOR7:PRINT ・後';: LOCATEX .Y 1550 PRINT:COLOR7:PRINT 'ORIVE-1':COLOR5:FILES:PRINT:IF OV THEN COLOR7:PRINT 'OR IVE-2':COLOR5:FILES2:PRINT 1560 COLOR4:FS事=" :PRINT ・栄養誕 File Name to Send 発後後 ';:COLOR7:INPUT FS :X =FS :G OSUB1660:FS =X IF BF THEN GOSUB2120:COLOR 2:PRINT'Illegal File Namel :GOTO 156  $\Omega$ 1570 IF FS\$='' THEN GOSUB2120:COLOR2:PRINT '\*\*\* Cancelled ! \*\*\*':X=POS(0):Y=CSRL<br>IN:LOCATE43,18:PRINT '';:LOCATEX,Y: GOTO 1640 ILOCATEX, Y: GOTO 1640 1580 IF FS\$=FR\$ THEN GOSUB2120:COLOR3:PRINT '\*\*\* File Name '::COLOR6:PRINT FR\$;: COLOR3:PRINT ' already Used! \*\*\* :GOTO 1560 1590 P=INSTR(FS事." , ) 1600 Q=INSTR(FS事.'#・) 1610 OPEN FS\$ FOR INPUT AS #2:F2=2:CL=4:GOSUB2330 1620 X=POS(0):Y=CSRLIN:LOCATE48.1:COLOR7:PRINT'(';FS事;')・ :LOCATE35.18:PRINT 'FS-SW ':KEY 3.CHR (136):LOCATEX.Y:GOTO 1640 1630 IF ERL=1610 THEN GOSUB2120:COLOR2:PRINT 'File not found ':RESUME 1560 1640 ON ERROR GOTO O:RETURN 1650 ' 1660 'FLCHK 1670 BF=0:U=INSTR(X\$,':'):V=INSTR(X\$,'.'):Y\$=MID\$(X\$,U+1):VV=INSTR(Y\$,'.'):LO\$=L  $EFT$ \$(X\$,U):L=LEN(X\$)-U+(V>0) 1680 IF V THEN 1690 ELSE 1700 1690 L1\$=LEFT\$(Y\$.VV):L2\$=MIO (y .VV+1):IF (LEN(L1 )=(7) AND (LEN(L2事)=(3) THEN RETURN ELSE BF=1:RETURN 1700 L1\$=LEFT\$(Y\$,6):L2\$=MID\$(Y\$,7,3):IF L=<9 THEN X\$=L0\$+L1\$+LEFT\$('.'+L2\$,-4\*( L>6)):RETURN ELSE BF=1:RETURN 1710 ' 172Q 'FSENO 1730 IF K THEN K=0:R=1:GOSUB2110 1740 IF F THEN 1770 1750 GOSUB2150:IF TI E=5 THEN GOSUB2110 1760 RETURN 1770 IF EOF(2) THEN COLOR2:PRINT '\*\*\*\*\* END OF FILE ';:COLOR4:PRINT FS\$;:COLOR2<br>:PRINT ' \*\*\*\*\* ':GOSUB1900:RETURN 1780 IF R THEN 1800 ELSE GOSUB 1840 1790 IF D\$="" THEN 1770 1800 COLOR4: PRINT D\$; CHR\$(13); 1810 IF B. THEN FOR J=1 TO LEN(D\$):PRINT %1, MID\$(D\$, J, 1);:NEXT:PRINT %1, ELSE PRI NT %1.0 1820 F=O:R=O:F事=" :RT\$=TIME :RETURN 1830 ' 1840 'LNIP 1850 LINEINPUT#2,D\$:I=INSTR(D\$,''):C\$=MID\$(D\$,I+1,1)<br>1860 IF P THEN IF C\$<>''' THEN COLOR3:PRINT MID\$(D\$,I<br>ELSE D\$=MID\$(D\$,I+2) THEN COLOR3:PRINT MID\$(D\$, I+1):PRINT SPACE\$(7);:D\$='' 1870 IF Q THEN  $D\$  = M1D\ ( $D\$ ,  $I+1$ ) 1880 RETURN 1890 1900 'CLOSEE 1910 CLOSE#2:FS\$='':GOSUB2110:F2=0:FS=0:CL=7:GOSUB2330:X=POS(0):Y=CSRLIN:LOCATE 48,1:PRINT SPACE\$(30):GOSUB2400:LOCATEX, Y:RETURN  $1920$ 1930 'INSKF 1940 F\$=F\$+A\$: LF=INSTR(F\$,CHR\$(10)):IF LF THEN F\$=MID\$(F\$,LF+1)<br>1950 IF LEN(F\$)>=3 THEN K=INSTR(F\$,'KEQ')<br>1960 IF LEN(F\$)>≐7 THEN F=INSTR(F\$,'0 '+CHR\$(0)) 1970 RETURN 1980 1990 'RSOUT 2000 IF PORT(1) THEN SS=PORT(1) ELSE RETURN 2010 A\$=INPUT\$(SS,%1): IF FS THEN GOSUB1930

2020 COLOR7: PRINT A\$: 2050 GOTO 1990 2060 2070 'RSERR 2080 IF ERR=27 THEN OUT &HC1, &H3F: GOSUB1360: RESUME 1240 2090 RESUME 1990 2100 2110 F\$=":PRINT %1,:RT\$=TIME\$ 2120 'SBEEP 2130 BEEP1:FOR T=0 TO 50:NEXT:BEEP0:FOR T=0 TO 30:NEXT:RETURN 2140 2150 'TIME 2160 RT=VAL(MID\$(RT\$,7,2)):ST\$=TIME\$:ST=VAL(MID\$(ST\$,7,2)):TIME=ST-RT 2170 IF TIME<0 THEN TIME=TIME+60 2180 RETURN 2190 2200 'FK1 2210 IF LP=0 THEN LP=1 ELSE LP=0 2220 COLOR7:POKE &HFB7F.ASC('\*')\*LP:X=POS(0):Y=CSRLIN:LOCATE 20.0:PRINT LP:LOCAT E X, Y: RETURN  $2230$ 2240 FK2 2250 2260 IF FR=0 THEN FR=1 ELSE FR=0 2270 POKE &HFB8D, ASC('\*')\*FR:X=POS(0):Y=CSRLIN:LOCATE 41,0 2280 COLOR CL:PRINT # : MID\$(STR\$(F1),2); '/';:COLOR7:PRINT MID\$(STR\$(FR),2):LOCAT EX, Y: RETURN 2290 2300 FK3 2310 2320 IF FS=0 THEN FS=1:F=1:F\$='':R=0 ELSE FS=0 2330 POKE &HFB9B, ASC("\*")\*FS:X=POS(0):Y=CSRLIN:LOCATE 64,0 2340 COLOR CL:PRINT'#';MID\$(STR\$(F2),2);'/';:COLOR7:PRINT MID\$(STR\$(FS),2):LOCAT EX, Y: RETURN 2350 2360 'FKEY 2370 X=POS(0):Y=CSRLIN 2380 KEY 1, CHR\$(141):LOCATE6, 18:COLOR7: PRINT 'PRN-SW'; 'f.1<br>2390 KEY 2, CHR\$(229):LOCATE21, 18:COLOR6: PRINT 'OPEN-FR'; 'f.2  $r + 1$ 2400 KEY 3, CHR\$(159):LOCATE35, 18:COLOR4: PRINT 'OPEN-FS'; 'f.3 2410 'key 4-9 : Free Setting by Users<br>2420 KEY 10, LOGOFFC +CHR\$(13):LOCATEX, Y:RETURN 2430 2431 'LEDT<br>2432 IF FS OR PORT(1) THEN RETURN<br>2432 IF COCONNY-DRPLIN:GOSUB2120: 2433 X=P0S(0):Y=CSRLIN:GOSUB2120:LOCATE 6, Y:C\$='':COLOR4:LINEINPUT C\$ 2434 IF X<1 THEN X=X+1<br>2435 IF Y<3 THEN Y=Y+2 2436 PRINT %1, C\$:LOCATEX-1, Y-2: RETURN 2437 2440 'ENDS 2450 WIDTH80, 20:0N ERROR GOTO 0 2460 PRINT CHR\$(12)'TSS SESSION ENDED!','( ';TIME\$;' )' 2470 FOR 1=0 TO 159: POKE &HEA7C+I, PEEK(&H3A81+I): NEXT<br>2480 KEY 10, run +CHR\$(34)+ F-CONV +CHR\$(34)+CHR\$(13)<br>2490 CLOSE:REMOVE:MOUNT1: IF DV THEN MOUNT2 <sup>'</sup> Initialize F-keys 2500 GOSUB2120:GOSUB2120:CONSOLE0,20,1,0:END  $1.5$ 2510 'end of TSS-80.  $Ver. 1.3$ 

表Ⅲ ファイル変換プログラム (F-CONV)

1000 TOTO 'File Conversion & File Display Program for PC-8801/PC-8001 (F-CONV)<br>1020 'Wer.1.0 ('82.8.30 ) [ Programmed by Y.SEIKI & T.YOSHIMOTO ] 1030 ON ERROR GOTO 0:CONSOLE 0,20,1,1:PRINT CHR\$(12);<br>1040 CLEAR 1000:WIDTH 80,25:COLOR 7:PRINT ' \*\*\*\*\* DISK FILE UTILITIES (F-CONV 1040 CLEAR 1000:WIDIH 80,25:COLOR 7:PRINT '\*\*\*\*\* DISK FILE UTILITIES ( F-CONV<br>
8 F-DISP ) \*\*\*\*\* :CONSOLE 2,20,1,1:PRINT :PRINT<br>
1050 DV=0 :DV=0:DRIVE-1 & DRIVE-2<br>
1060 COLOR 6:PRINT 'FC-SW (off)'::COLOR 7:PRINT '& ';:COLOR CULUR (:PRINT ==> ;:CULUR 3:PRINT File Conversion Mode<br>1090 COLOR 6:PRINT 'OPEN-D (f·3) ····· Open Destination File'<br>1100 COLOR 3:PRINT 'F-CONV\*(f·3) ····· File Conversion Start' 1100 COLOR SIFRINT FRONT XIT SAME WITH CONVERSION STATE<br>1110 COLOR SIPRINT 'SAVE \*(f-2) .... Save Destination File :PRINT<br>1120 COLOR 7:PRINT 'RESET (f-3) .... Mode Reset 1160 GOSUB 2390 1170 1180 LP=0:C=0:D=0:DD=0:F=0:G=0:R=0:S=0:SS=0 1190 1200 'INKEY 1200 'INKEY<br>1210 B\$=INKEY\$;X=POS(0);Y=CSRLIN:LOCATE 0,0:PRINT ' ';:LOCATE X,Y<br>6-¥ 1220 IF B\$=CHR\$(241) THEN CLOSE:GOTO 2780 1230 IF B\$=CHR\$(129) THEN GOSUB 2360:CLOSE:GOSUB 2310:GOTO 1000<br>1240 IF B\$="P" AND F THEN GOSUB 2460<br>1250 IF B\$="C" AND D THEN B\$="":GOSUB 2550<br>1260 IF B\$="C" THEN GOSUB 2500  $G - x$ 1260 IF B\$="U" THEN 00000 2000<br>1280 IF B\$="F" AND R THEN 1000<br>1280 IF B\$="F" AND D THEN B\$=":60SUB 2610<br>1290 IF B\$="F" AND F THEN B\$=":60SUB 1740.<br>"THEN GOSUB 1340. 1300 IF B\$='F' THEN GOSUB 1340 1310 IF G THEN GOSUB 1960 1320 X=P0S(0):Y=CSRLIN:LOCATE 0,0:COLOR 6:PRINT '\*';:LOCATE X,Y:GOTO 1210 1330 1340 'OPENS 1350 PRINT CHR\$(12);:60SUB 2390:X=P0S(0):Y=CSRLIN:LOCATE 42,23:PRINT '\*':IF C TH<br>EN LOCATE 28,23:PRINT '\*' 1360 LOCATE X, Y 1370 IF C=0 THEN LOCATE 0,0:COLOR 4: PRINT ' \*\*\*\*\* FILE DISPLAY \*\*\*\*\* ';SPACE\$(<br>30):PRINT : GOTO 1500 ELSE LOCATE 0,0:COLOR 3:PRINT ' \*\*\*\*\* FILE CONVERSION ()  $) ==$  F ( :PRINT  $E<sub>1</sub>$ ) \*\*\*\*\*<sup>\*</sup> 1380 COLOR 4:LOCATE 0,2:PRINT'  $\mathbf{r}$ 1390 PRINT' 110  $READ(5,1)$  |  $110<sup>-7</sup>$ READ(5,1) | ';: COLOR 7: PRINT'  $(2)$  ;: COLOR 4: PRINT  $READ(5,1)$  |  $\blacksquare$ 1400 PRINT\*  $1201$ **FORMAT(** ";:COLOR 7:PRINT "(1)";:COLOR 4:PRINT "  $\sim$  120  $\degree$  $\mathbf{I}$ FORMAT(  $FORMAT()$   $| == \rangle$  |  $\mathbf{1}$  $\overline{1}$  $WRITE(5, 101 ==)$  130 1410 PRINT 130  $WRITE(5,101)$  $\leq$  =  $\leq$   $\leq$   $\leq$ **URT** TE(5,10) - GAINT THAT 10 TORMATE<br>";:COLOR 4:PRINT " T = 1<br>" PRINT" : 1420 PRINT' 140 10  $\binom{140}{1}$  $"$ ;:COLOR 7:PRINT  $"$ FORMAT(  $\blacksquare$  $\mathbf{I}$  $\vert$  10 FORMAT(  $(3)$ 1430 PRINT  $\overline{\phantom{0}}$  $\mathbf{L}$ 1440 COLOR 6: PRINT' Source Program Source Program Or iginal Source PRINT' Pr 1450 with Line Number with Line Num. & ' ogram PRINT' ( File Name with # ) ( File Name with ' )' 1460  $1470'$ 1480 PRINT 1490 M=0 :COLOR 7:INPUT 'Which conversion (1,2,3) ';M:IF M=0 THEN GOSUB 2360:GOT<br>0 1000 ELSE IF M>3 THEN GOSUB 2360:GOTO 1490<br>1500 COLOR 7:PRINT:PRINT 'DRIVE-1':COLOR 5:FILES:PRINT:IF DV THEN COLOR 7:PRINT "DRIVE-2":COLOR S:FILES 2:PRINT<br>1510 F1\$='':F2\$='':IF M=1 THEN F1\$='#':F2\$='''<br>1520 IF M=2 THEN F1\$='''

1530 IF M=3 THEN F2\$="" 1540 ON ERROR GOTO 2660 1540 UN ERRING WORD ZOOD ASSEMBLY SOURCE File Name (F';F1\$;' ) is ';:COLOR 7:INP<br>1550 FS\$='':COLOR 4:PRINT:PRINT 'Source File Name (F';F1\$;' ) is ';:COLOR 7:INP<br>UT FS\$: X\$=FS\$:Z\$=F1\$:GOSUB 1890:FS\$=X\$:PRINT :IF BF THEN GOS 490 ELSE 1000 1570 IF C=0 THEN 1680 1570 IF U=U THEN 1680<br>1580 B1\$='Bad File Name ':B2\$='(without '+F1\$+')':B3\$='':COLOR 3<br>1590 P=INSTR(FS\$,''):IF P THEN B3\$='(with ')'<br>1600 Q=INSTR(FS\$,'#'):IF Q THEN B3\$='(with #)' 1610 IF (M=1)\*P OR (M=2)\*Q THEN GOSUB 2360:PRINT B1\$;B2\$;' and ':B3\$;'!':GOTO 15 50 1620 IF M=3 AND (P OR Q) THEN GOSUB 2360:PRINT B1\$;B3\$;'!':GOTO 1550 1630 IF (M=1 AND Q=0) OR (M=2 AND P=0) THEN GOSUB 2360;PRINT B1\$;B2\$;' ELSE 16 **Ω**Ω 1640 IF M=1 AND Q=0 THEN 1650 ELSE 1550<br>1650 COLOR 5:PRINT:PRINT'Rename '::COLOR 7:PRINT FS\$;:COLOR 5:PRINT 'as ';:COLO R 4:PRINT W\$;:COLOR 5:PRINT . (Yes/No :f 2/RET) ';<br>1660 A\$=":INPUT A\$ :IF A\$="C" THEN 1670 ELSE 1550 1670 FR\$=FS\$:FS\$=W\$:COLOR 7:PRINT:PRINT" New Source File Name is ';: COLOR 4: PRI NT FS\$ :PRINT:NAME FR\$ AS FS\$ :COLOR 7 1680 OPEN FS\$ FOR INPUT AS #1:F=1 1690 X=POS(0):Y=CSRLIN 1700 IF C=0 THEN 1720<br>1710 LOCATE 25,0:COLOR 7:PRINT MID\$(STR\$(M),2);:LOCATE 29,0:COLOR 4:PRINT F1\$;:L OCATE 31,0:PRINT MID\$(FS\$,U+1);:LOCATE 48,0:COLOR 6:PRINT F2\$;:LOCATE 34,23:PRIN T "OPEN-D ;:LOCATE X, Y:RETURN 1720 D=1:LOCATE 19,23:COLOR 4:PRINT USING '(& &)';MI<br>4,23:COLOR 7:PRINT 'F-DISP ';:LOCATE X,Y:KEY 2,'':RETURN &) '; MID\$(FS\$, U+1); : LOCATE 3 1730 1740 'OPEND 1750 F2\$="": IF M=1 OR M=3 THEN F2\$=""" 1760 N=1000:X=POS(0):Y=CSRLIN:LOCATE 42,23:PRINT '\*';:LOCATE X,Y 1770 ON ERROR GOTO 2730 1780 FD\$=":PRINT:COLOR 6:PRINT "Destination File Name ( F';F2\$;' ) is ';:COLOR<br>7:INPUT FD\$:X\$=FD\$:Z\$=F2\$:GOSUB 1890:FD\$=X\$: PRINT:IF BF THEN GOSUB 2360:COLOR 2<br>:PRINT 'Illegal File Name!':GOTO 1780 : "" THE USE THEN GOSUB 2360:CLOSE:GOTO 1000<br>1790 IF FD\$="' THEN GOSUB 2360:CLOSE:GOTO 1000<br>1800 P=INSTR(FD\$,'''):Q=INSTR(FD\$,'#') 1810 IF Q THEN GOSUB 2360:COLOR 3:PRINT' Bad File Name (with #)!':GOTO 1780<br>1820 IF (M=1 OR M=3) AND P=0 THEN FD\$=W\$:GOSUB 2360:COLOR 5:PRINT 'Destination F<br>ile Name should be with '. (:F')':GOTO 1840 11e Name should be with . (:F) :6010 1840<br>1830 IF M=2 AND P THEN FD\$=LEFT\$(FD\$,P-1)+MID\$(FD\$,P+1):60SUB 2360:COLOR 5:PRINT<br>1840 COLOR 7:PRINT:PRINT ' New Destination File Name is ';:COLOR 6:PRINT FD\$;:C<br>0LOR 7:PRINT:PRINT 1860 X=POS(0):Y=CSRLIN:LOCATE 50,0:COLOR 6:PRINT MID\$(FD\$,U+1);<br>1870 LOCATE 20,23:COLOR 5:PRINT 'SAVE ';:LOCATE 34,23:COLOR<br>";:LOCATE X,Y:RETURN ; :LOCATE 34,23:COLOR 3:PRINT 'F-CONV 1880 1890 'FLCHK 1900 BF=0:U=INSTR(X\$,':'):V=INSTR(X\$,'.'):Y\$=MID\$(X\$,U+1):VV=INSTR(Y\$,'.'):LO\$=L EFT\$(X\$,U):L=LEN(X\$)-U+(V>0): IF V THEN 1910 ELSE 1930 1910 L1\$=LEFT\$(Y\$,VV):L2\$=MID\$(Y\$,VV+1):IF (LEN(L1\$)=<7) AND (LEN(L2\$)=<3) THEN W\$=L0\$+L1\$+LEFT\$(L2\$,2)+Z\$ ELSE BF=1 1920 RETURN 1940 RETURN 1950 1960 'FDC 1970 X=POS(0): Y=CSRLIN 1980 IF S THEN LOCATE 20, 23: COLOR 6: PRINT 'SAVING ';: COLOR 7 1990 LOCATE X, Y 2000 IF EOF(1) THEN GOSUB 2200:RETURN 2010 SS=1:CL=7<br>2020 D\$=": LI : LINE INPUT#1, D\$: I=INSTR(D\$,' ') 2030 IF C THEN ON M GOSUB 2100,2130,2170<br>2040 COLOR CL:PRINT D\$

2050 IF CL<>7 THEN 2000 2060 IF S THEN PRINT #2.D\$ 2070 IF LP THEN LPRINT D\$ 2080 N=N+10:RETURN 2090 2100 C\$=MID\$(D\$,2,1):IF NOT (C\$)='0' AND C\$<='9') THEN CL=3:RETURN 2110 D\$=MID\$(STR\$(N),2)+' ''+MID\$(D\$,1+1):RETURN 2120 2130 C\$=MID\$(D\$, I+1, 1): IF C\$<>''' THEN CL=3:D\$=MID\$(D\$, I+1): RETURN 2140 D\$=MID\$(D\$, I+2) 2150 RETURN 2160  $2170$  CR=INSTR(D\$,CHR\$(13)); IF CR THEN D\$=LEFT\$(D\$,CR-1)+MID\$(D\$,CR+1)<br>2180 D\$=MID\$(STR\$(N),2)+' '+D\$;RETURN 2190 2200 'CLOSEF 2210 CLOSE:PRINT :PRINT :COLOR 2:PRINT "\*\*\*\*\* END OF FILE ";:COLOR 4:PRINT FS\$;<br>:COLOR 2:PRINT ' \*\*\*\*\*':PRINT:COLOR 7:X=POS(0):Y=CSRLIN:IF S THEN LOCATE 20,23: :COLOR 2:PRINT " 2220 IF DD AND S=0 THEN GOSUB 2260;RETURN<br>2230 LOCATE 34,23:COLOR 7:PRINT RESET 2240 LOCATE X, Y:D=0:G=0:R=1:GOSUB 2360:GOSUB 2360:RETURN 2250 2260 REOPEN 2270 OPEN FS\$ FOR INPUT AS #1:OPEN FD\$ FOR OUTPUT AS #2 2280 G=0:SS=0:N=1000 2290 LOCATE 42.23: PRINT ' :: LOCATE X.Y: RETURN 2300 2310 'KILLD 2320 X=POS(0):Y=CSRLIN 2330 IF DD THEN LOCATE 20,23:COLOR 2:PRINT 'KILL  $:$ :KILL FD\$ 2340 LOCATE X, Y: COLOR 7: RETURN 2350 2360 'SBEEP 2370 BEEP 1:FOR T=0 TO 50:NEXT:BEEP 0:FOR T=0 TO 30:NEXT:RETURN 2380 2390 'FKSET 2400 X=P0S(0):Y=CSRLIN<br>2410 KEY 1, P':COLOR 7:LOCATE 6,23:PRINT 'PRN-SW';<br>2420 KEY 2, C'+CHR\$(13):COLOR 6:LOCATE 20,23:PRINT 'FC-SW';<br>2430 KEY 3, F':COLOR 4:LOCATE 34,23:PRINT 'OPEN-S'; 2440 LOCATE X, Y: RETURN 2450 2460 'FK1 2470 X=POS(0):Y=CSRLIN:IF LP=0 THEN LP=1:LOCATE 14,23:PRINT '\*'; ELSE LP=0:LOCAT  $E$ <sub>14</sub>,23:PRINT 2480 LOCATE X, Y:RETURN 2490 2500 FK2<br>2510 IF F THEN RETURN 2520 X=POS(0):Y=CSRLIN:IF C=0 THEN C=1:LOCATE 28,23:PRINT '\*'; ELSE C=0:LOCATE 2 8,23:PRINT 2530 LOCATE X, Y:RETURN 2540 2550 'SK2 2560 IF SS THEN RETURN 2570 X=POS(0):Y=CSRLIN 2580 IF S=0 THEN S=1:LOCATE 28,23:PRINT '\*'; ELSE S=0:LOCATE 28,23:PRINT ' '; 2590 LOCATE X, Y:RETURN 2600 2610 'FK3 2620 X=P0S(0):Y=CSRLIN 2630 IF G=0 THEN G=1:LOCATE 42,23:PRINT '\*'; ELSE G=0:LOCATE 42,23:PRINT '; 2640 LOCATE X, Y:RETURN 2650 2660 'ERR1 2670 IF ERR=53 THEN BEEP:COLOR 2:PRINT 'File not found!':GOTO 2710<br>2680 IF ERL=1670 THEN BEEP:COLOR 2:PRINT 'File already exists!':GOTO 2710<br>2690 IF ERL=1680 THEN BEEP:COLOR 2:PRINT 'Abnormal File Name! ERR NO.=';:COLOR 4: PRINT ERR: GOTO 2710 2700 ON ERROR GOTO 0:GOTO 1550

2710 RESUME 1550 2720 2730 ERR2 2740 IF ERL=1850 THEN BEEP:COLOR 2:PRINT 'Abnormal File Name' ERR NO.=';:COLOR<br>6:PRINT ERR:GOTO 2760 2750 ON ERROR GOTO 0:GOTO 1780<br>2760 RESUME 1780 2770 2780 'ENDC 2780 'ENDC<br>
2790 WIDTH 80,20:0N ERROR GOTO 0:PRINT CHR\$(12);<br>
2800 KEY 1, load +CHR\$(34) 'key 1, chr\$(9) :(PC-8001)<br>
2810 KEY 2, auto<br>
2820 KEY 3, CHR\$(13)+''<br>
2830 KEY 6, save +CHR\$(34)<br>
2840 KEY 7, CHR\$(34)+', a +CHR\$(13 2880 'end of F-CONV  $183.1.5$ Ver. 1.3

 $\ddot{\phantom{0}}$ 

 $\cdot$ 

 $\bullet$ 

 $\bullet$  $\tau_{\rm{max}}$